УДК 374.1

*Насс О. В. к.п.н., доцент ЗКГУ им. М.Утемисова*

## **ON BHE LIPEHUS CBO 5 OLD TO A POTPAMMHOTO OBECNE HELLS BUSING A SABELIE EN LIA DE LA DE LA DE LA DE LA DE LA DE LA DE LA DE LA DE LA DE LA DE LA DE LA DE LA DE LA DE LA DE LA DE LA DE LA DE LA DE LA DE LA DE LA DE LA DE LA DE LA DE LA DE LA DE LA DE LA DE LA DE L** CO30AHUЯ КОМПЬЮТЕРНЫХ СРЕДСТВ ДЛЯ УРОКОВ **OPUSUKU B CPE ANEU WHO DE**

В условиях кредитной технологии обучения и информатизации образования встает потребность в компьютерных средствах для каждого обучающегося, в том числе, в компьютерных тестах по каждой учебной дисциплине.

Компьютерные средства при кредитной технологии применяются для:

- повышения эффективности самостоятельной работы обучающегося под руководством преподавателя:

\* подборкой педагогом интегрированных систем, информационносправочных и расчетно-аналитических систем,

\* посредством встроенных справок компьютерных программ;

- создания условий для максимальной индивидуализации обучения:

\* реализуются разработкой компьютерных программ различных уровней сложности, включающих системы контроля правильности выполнения заданий;

- усиления роли и эффективности самостоятельной работы обучающихся реализуются:

\* подготовкой педагогом перечня тем для самостоятельного изучения, списка контрольных работ, коллоквиумов, рефератов и форм отчетов в виде документов Microsoft Word на электронных носителях: Flash, магнитных и лазерных дисках;

\* предоставлением обучающимся учебно-методической литературы и рекомендаций в электронном виде;

\* отбором педагогом электронных учебников, обучающих и игровых программ, тренажеров для каждого обучающегося,

\* подготовкой контролирующих систем, для проверки самостоятельного освоения ими учебного материала;

- систематического, пошагового контроля знаний и умений обучающихся на:

\* текущем и рубежном контроле, который может быть реализован подготовкой обучающимися рефератов, портфолио, курсовых работ с применением компьютерных средств;

\* промежуточной аттестации, итоговом контроле, реализуется

посредством разработки педагогом компьютерных тестов по каждой учебной дисциплине, позволяющих оперативно и объективно выявлять уровень знаний и умений обучающимися;

\* итоговой государственной аттестации, когда обучающиеся выполняют дипломные работы с применением компьютерных средств. Существует:

- Коробочный программный продукт.

Это лицензионное программное обеспечение, которое является объектом интеллектуальной собственности, где исходный код программы рассматривается как произведение, объект применения авторского права. На него автоматически распространяются как законы научных инновационных разработок, так и законы продажи товаров. Им, так же как и материальными предметами, можно торговать и обмениваться. Право владения и использования данного программного обеспечения охраняется законодательно. Чтобы защитить свои интересы, его производители используют лицензии - вид договора между обладателем авторских прав и пользователем (покупателем) компьютерной программы.

Использование данного программного обеспечения для целей обучения достаточно затруднительно. Обычно оно имеет ограниченное количество инсталляций (установок), тогда как неизбежные при обучении ошибки предполагают достаточно частую его переустановку.

- Условно-бесплатное программное обеспечение [3].

Это такое программное обеспечение, которое предоставляется во временное безвозмездное использование, в единичном экземпляре и без извлечения прибыли. Как правило, это программы для ознакомления, имеющие или ограниченное время использования или ограниченный набор опций, предполагающий последующую покупку программы. Например, есть графический редактор, но созданные рисунки не сохраняются; есть антивирусная программа, но она только информирует о наличии вирусов, а не лечит; есть игра, но она запускается не более 20 раз. Данное программное обеспечение не предназначено для серьезных целей обучения.

- Свободно распространяемое программное обеспечение [2].

Его использование в каком-то смысле похоже на существующую практику использования научных публикаций. Понятно, что для разработчика каждая программа - это научное исследование. Однако только данное программное обеспечение позволяет не только использовать без согласия авторов саму программу (как бы читать публикацию), но и делает доступным исходный код программы, то есть программу можно копировать с обязательным указанием источника (цитирование статьи), модифицировать, дополнять.

Продукт, выполненный с помощью данного обеспечения,

становиться свободно распространяемым программным обеспечением. Например, создали мультфильм с помощью свободно распространяемого редактора – укажите в титрах об этом, адрес данного редактора в Интернет. Не ждите за мультфильм оплаты и не сердитесь, если у него изменят концовку или сюжет, разработают новые серии.

\* Пиратские копии.

Сколько бы средств не было вложено в разработку программного обеспечения, процедура его копирования (переписывания с одного носителя на другой) резко отличается от процедуры воспроизведения материальных предметов. Она не требует согласия или участия авторов программы. Единственные затраты – это цена носителя данных, износ устройства копирования и время оператора. Нет необходимости покупать саму программу или искать более дешевый, например, отечественный аналог. Однако «упущенная выгода» разработчиков программ препятствует развитию данной отрасли в Республике Казахстан, тем более экспорту нашей программной продукции за рубеж, переводит разработку в академическое занятие.

Руководители подразделений, системные администраторы, инженеры обычно хорошо информированы о том, какое программное обеспечение используется на компьютерах учебного заведения. Систематизировать эту информацию помогает и внедрение системы менеджмента качества (СМК).

Как видим, у свободно распространяемого программного обеспечения имеется значительный потенциал для использования в образовательном процессе. Для примера создадим управляемую анимацию с помощью свободно распространяемого редактора трехмерной графики и анимации Blender'a [4] для изучения физики «Свободного падения» и «Движения тела под углом к горизонту (сопротивление воздуха отсутствует)» [1, С.11-14].

- Создание компьютерного средства с использованием физических закономерностей (Physics Engine) в анимации реального времени.

1) Запустим программу Blender . <sup>•</sup> Удалим куб, задан по умолчанию. Правая клавиша мыши (ПКМ) выделит куб и клавиша «Delete».

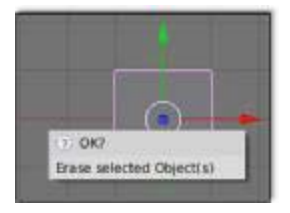

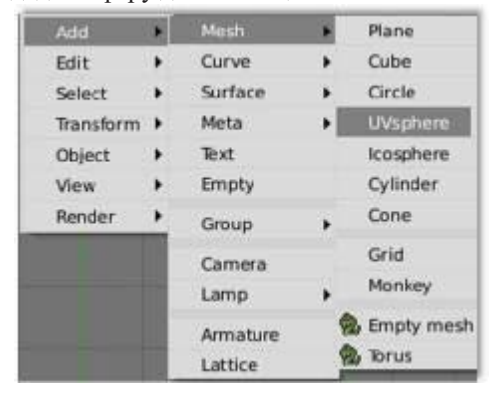

2) Создадим сферу для анимации. Нажать на клавишу «Пробел».

3) Цифрами на малой цифровой клавиатуре можно переключать режимы просмотра: "7" – Вид сверху, "1" – Вид спереди, "3" – Вид с боку, "0" – трехмерное изображение (3D окно), "+" и "-" – изменение масштаба.

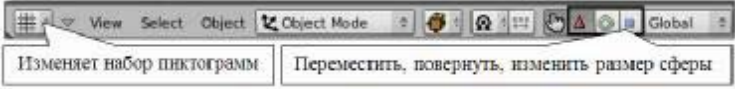

4) Сохраним работу «File», «Save As …», «Имя файла». Не забывайте сохранять ее и далее.

5) Придадим сфере материал для анимации. Изменим набор пиктограмм, нажмем Кнопки редактирования Материала «Shading» и «Material buttons», выберем «Add New». Появятся новые опции, выберем «DYN» - в динамике.

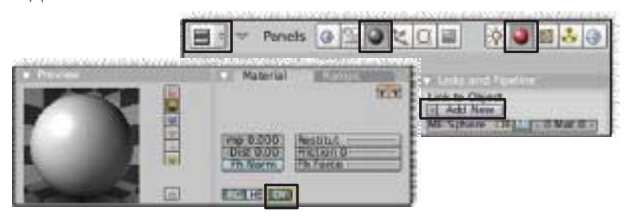

6) Добавим гравитацию в виртуальный мир, окружающий сферу. Нажмем «World buttons» для редактирования окружения. На вкладке **«Mist/Stars/Physics»** выберем «Sumo», обычно именно этот режим используется для создания игр, настроим гравитацию с помощью бегунка «Gravity».

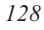

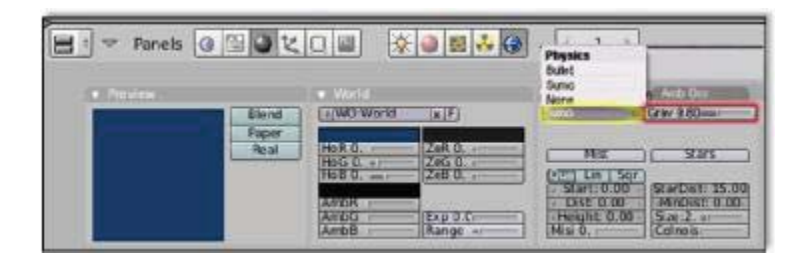

7) Выберите сферу и перейдите к Кнопкам Игры. Сделаем сферу "актером" игровой анимации: «Actor», появятся новые опции, «Dynamic».

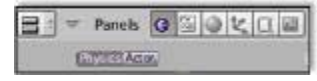

Придадим сфере физические свойства, например, «Damp» (торможение): 0.4, «Mass» (масса): 1.00, «RotDamp» (торможение при вращении): 0.800, другие.

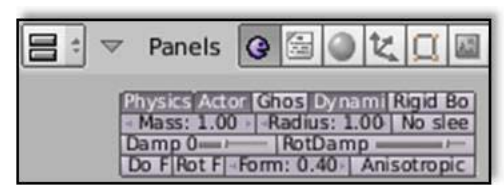

8) Поместите курсор в 3D окно и нажмите латинскую "P" для запуска анимации: «Сфера в свободном падении в бесконечность». В финале ее нажмите кнопку «ESC».

9) Добавим поверхность: «Пробел», «Add», «Mesh», «Plane». Нажмем «Р». Если сфера находится над поверхностью – она упадет на нее.

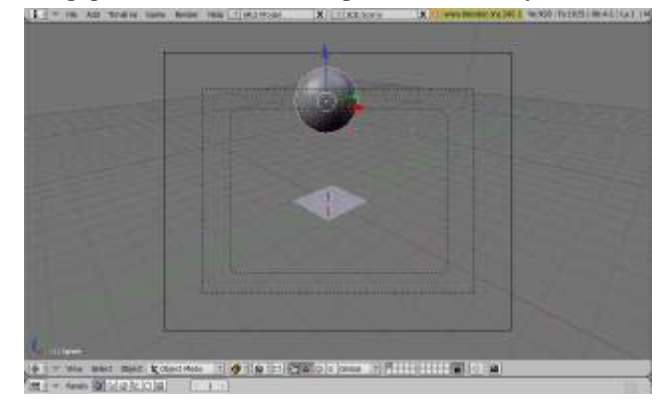

10) Выделите сферу. Нажмите кнопки "Add" в панелях Sensors, Controllers и Actuators, это игровой движок – основа игры. Измените тип «Always» (вкладка Sensors) на тип «Keyboard». В поле Key нажмите кнопку, которая придаст начальную скорость сфере, например, "Стрелочка вправо". Добавьте ей силу, например: 10 по оси Y. Затем соедините все блоки. Запустите «Р».

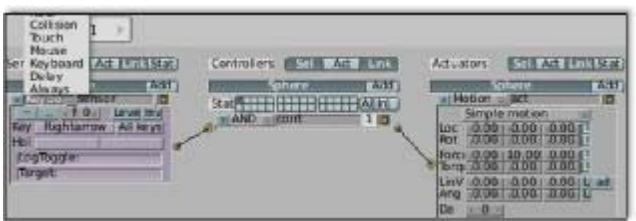

Сфера падает на поверхность, затем по нажатию "Стрелочки вправо" начинает движение направо к ее краю и падает в бесконечность.

11) Чтобы при нажатии на кнопку "Стрелочка вверх" сфера двигалась вверх, снова «Add» во вкладках Sensors, Controllers и Actuators. «Always» на «Keyboard». В поле Key "Стрелочка вверх" настройте действие для кнопки – сила: 10 по оси Z, соедините логические блоки. Проиграйте анимации. После падения сферы на поверхность попробуйте "Стрелочкой вверх" ее поднять.

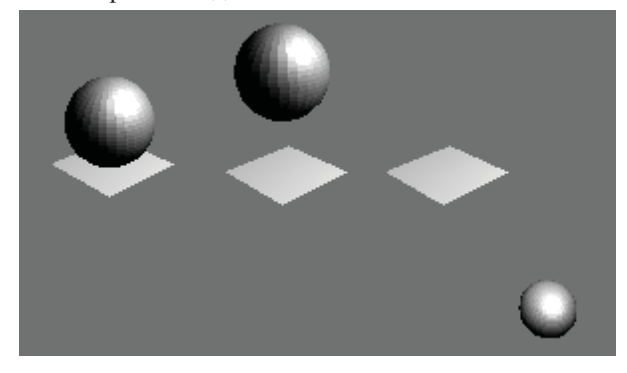

12) Присвоим действия сферы анимационным кривым (IPO).

Для этого зайдите в верхнее меню "Game" и в выпадающем списке выберите опцию "Record Game Physics to IOP".

Нажмите кнопку "P" для запуска анимации. В финале ее нажмите "Esc". После этого анимация записалась в виде графика (IPO кривых) объекта. Вызовем график кнопкой "Выбора пиктограмм" и теперь его можно изучить.

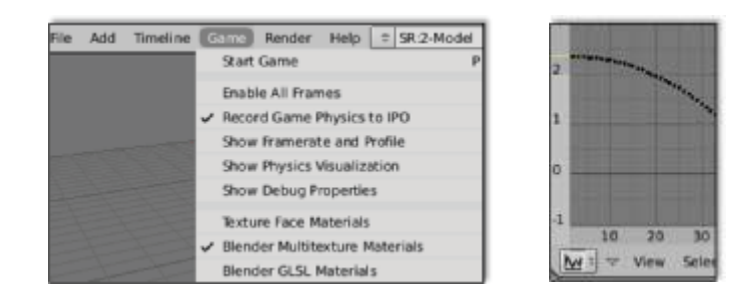

В последующем можно многократно экспериментировать со значениями физических параметров, настраивая желаемое движение объекта.

Выводы: в современных условиях перехода на позиции вариативности образовательных программ и многообразия типов учебных заведений, для поддержки образовательного процесса уже недостаточно условно-бесплатного учебного программного обеспечения, недостаточно просто покупки необходимого количества готового лицензионного программного продукта. Необходима оперативность в создании компьютерных средств, мобильность их изменения с применением свободно распространяемого программного обеспечения.

## Список использованных источников

1. Кронгарт Б., Кем В., Койшыбаев Н. Физика: Учебник для 10 классов естественноматематического направления общеобразовательных школ. - Алматы: Издательство "Мектеп", 2006. - 352 с.

2. Пожарина Г. Ю., Поносов А. М. Стратегия внедрения свободного программного обеспечения в учреждениях образования. - М.: Бином. Лаборатория знаний, 2008. - 152 с.

3. Полезные программы // СD-приложения к журналу "Компьютер Пресс". - Лазерные компакт-лиски.

4. Сайт свободно распространяемого редактора трехмерной (3D) графики и анимации Blender'а: программа, уроки и примеры использования (http://www.blender.org/)

## \* \* \*

Мақалада кредиттік технология барысында қазіргі білім технологияларын компьютерлік жабдықтармен қамту қажеттілігінің пайда болатыны атап көрсетілген. Сондықтан Blender анимациясы және еркін таратылатын үш өлшемді графиканың көмегімен басқару анимациясын жасау тәжірибесі көрсетілді.

## $* * *$

The article shows, that at credit technology there is a necessity for saturation by computer environment of modern educational technologies. Proceeding from this, the experience of creation controlled animation, with the help of the freely distributed editor the three-dimensional diagrams and animation Blender'a was submitted.